# Présentation de la catégorie de service CBR pour les circuits virtuels ATM <u>r</u>

#### **Contenu**

**[Introduction](#page-0-0)** [Conditions préalables](#page-0-1) [Conditions requises](#page-0-2) [Components Used](#page-1-0) **[Conventions](#page-1-1)** [Qu'Est-Ce Que Le Taux De Bits Constants ?](#page-1-2) [Présentation de CBR et CES](#page-1-3) [Comprendre CES-CDV et CDVT](#page-1-4) [CBR pour voix contre CBR pour données](#page-3-0) [Matériel d'interface CBR](#page-3-1) [Voix CBR sur NM-1A-OC3-1V](#page-4-0) [CBR de données sur NM-1A-OC3 et NM-1A-T3](#page-6-0) [CBR sur le MC3810](#page-6-1) [Informations connexes](#page-7-0)

#### <span id="page-0-0"></span>**Introduction**

Parmi les normes publiées par l'ATM Forum concernant les technologies ATM, on compte la version 4.0 de la Spécification sur la gestion du trafic. Cette norme définit cinq classes de services qui décrivent le trafic d'utilisateurs transmis sur un réseau et la qualité de service qu'un réseau doit soutenir pour ce trafic. Les cinq classes de services sont les suivantes :

- débit constant (CBR)
- [Débit variable non en temps réel \(VBR-nrt\)](//www.cisco.com/en/US/tech/tk39/tk51/technologies_tech_note09186a0080102a42.shtml)
- [Débit variable en temps réel \(VBR-rt\)](//www.cisco.com/en/US/tech/tk39/tk51/technologies_tech_note09186a0080094cd0.shtml)
- [Débit disponible \(ABR\)](//www.cisco.com/en/US/tech/tk39/tk51/technologies_tech_note09186a00800fbc76.shtml)
- débit binaire non spécifié ([UBR](//www.cisco.com/en/US/tech/tk39/tk51/technologies_tech_note09186a00800a4837.shtml)) et [UBR+](//www.cisco.com/en/US/tech/tk39/tk51/technologies_tech_note09186a0080094b40.shtml)

La présente note technique a pour objet :

- Définir CBR
- Clarifier les différences entre le CBR et le service d'émulation de circuit (CES)
- Clarifier les différences entre le CBR voix et le CBR données

## <span id="page-0-1"></span>Conditions préalables

<span id="page-0-2"></span>Conditions requises

Aucune spécification déterminée n'est requise pour ce document.

#### <span id="page-1-0"></span>Components Used

Ce document n'est pas limité à des versions de matériel et de logiciel spécifiques.

#### <span id="page-1-1"></span>**Conventions**

Pour plus d'informations sur les conventions utilisées dans ce document, reportez-vous à [Conventions relatives aux conseils techniques Cisco.](//www.cisco.com/en/US/tech/tk801/tk36/technologies_tech_note09186a0080121ac5.shtml)

### <span id="page-1-2"></span>Qu'Est-Ce Que Le Taux De Bits Constants ?

La classe de service CBR est conçue pour les circuits virtuels ATM nécessitant une quantité statique de bande passante disponible en permanence pendant toute la durée de la connexion active. Un circuit virtuel ATM configuré en CBR peut envoyer des cellules à un débit maximal de cellules (PCR) à tout moment et pour toute durée. Il peut également envoyer des cellules à un taux inférieur à celui de la PCR ou même émettre aucune cellule.

Vous définissez la bande passante requise en kbits/s en spécifiant une PCR. Par exemple, la commande cbr 64 crée un circuit virtuel permanent CBR avec un PCR de 64 kbits/s.

# <span id="page-1-3"></span>Présentation de CBR et CES

Il est important de clarifier les différences entre le CBR et la CES. Comme décrit ci-dessus, CBR définit une classe ATM de trafic utilisateur. En revanche, CES définit une méthode de transport du trafic provenant de périphériques de téléphonie non ATM sur un cloud ATM. En fait, CES fournit une fonction d'interconnexion (IWF) qui permet aux deux protocoles de communiquer. Pour ce faire, les modules ATM Cisco prenant en charge CES ou la voix CBR (voir ci-dessous) fournissent deux types d'interface :

- Une ou plusieurs interfaces CBR (généralement des interfaces T1 ou E1 physiques) : se connecte à des périphériques de téléphonie non ATM, tels qu'un autocommutateur privé (PBX) ou un multiplexeur temporel (TDM). Identifiez le port CBR à l'aide de la commande interface cbr sur PA-A2 ou ces mod/port sur le NM-1A-OC3-1V.
- $\bullet$  Une interface ATM : se connecte au cloud ATM. Identifiez le port ATM à l'aide de la commande interface atm.

Avec les applications CES, le routeur source accepte les trames T1 ou E1 standard sur le port CBR, convertit ces trames en cellules ATM et transmet les cellules via l'interface ATM via le nuage ATM. Le routeur de destination réassemble les cellules ATM et les renvoie via la fonction d'interconnexion à un port CBR.

La spécification CES prescrit la transmission du trafic vocal sur les circuits virtuels CBR.

#### <span id="page-1-4"></span>Comprendre CES-CDV et CDVT

La classe de service CBR est conçue pour les applications en temps réel, notamment celles qui impliquent la voix et la vidéo, pour lesquelles le retard global du réseau est souvent critique. Le

délai introduit par le réseau ATM interconnectant deux liaisons CES IWF se compose des deux paramètres suivants :

- CTD (Cell Transfer delay) : définit le plus grand délai de cellule attendu entre l'entrée et la sortie du réseau ATM.
- Variation de délai de cellule (CDV) : définit la gigue ou la variation de délai qui peut être ressentie par une cellule particulière.

Le processus de réassemblage du côté de réception du réseau ATM nécessite un tampon dans lequel le flux de cellules réassemblé est stocké avant d'être transmis par l'interface T1. En d'autres termes, le matériel CES doit avoir des tampons de réassemblage suffisamment grands pour accueillir le plus grand CDV présent sur un circuit virtuel afin d'éviter le débordement et le débordement, mais pas assez grands pour provoquer un retard global excessif. Sur les interfaces de routeur Cisco prenant en charge CES, sélectionnez une valeur pour CDV avec les commandes suivantes en fonction du matériel de l'interface :

- PA-A2 : utilisez la commande de circuit CES {circuit ID} {cdv 1-65535}.
- NM-1A-OC3-1V Utilisez la commande ces-cdv time.

Encore une fois, il est important de souligner que cette valeur doit optimiser le compromis entre gigue et délai absolu. Définissez le paramètre sur une petite valeur si le chemin de bout en bout produira un CDV minimal et une grande valeur si la connexion produira un CDV important. Utilisez la commande show ces circuit interface cbr pour vérifier la valeur configurée et surveiller la valeur mesurée.

#### router# **show ces circuit interface cbr 6/0 1**

circuit: Name CBR6/0:1, Circuit-state ADMIN\_UP / Interface CBR6/0, Circuit\_id 1, Port-Type T1, Port-State UP Port Clocking network-derived, aal1 Clocking Method CESIWF\_AAL1\_CLOCK\_Sync Channel in use on this port: 1 Channels used by this circuit: 1 Cell-Rate: 171, Bit-Rate 64000 cas OFF, cell-header 0X3E80 (vci = 1000) **Configured CDV 2000 usecs, Measured CDV unavailable** ErrTolerance 8, idleCircuitdetect OFF, onHookIdleCode 0x0 state: VcActive, maxQueueDepth 128, startDequeueDepth 111 Partial Fill: 47, Structured Data Transfer 24 HardPVC src: CBR6/0 vpi 0, vci 16 Dst: ATM6/0 vpi0, vci 1000

La quantité de CDV que le processus de réassemblage peut prendre en charge peut également être configurée avec l'entrée MIB atmfCESCdvRxT.

Il est important de noter les trois points suivants concernant la valeur CDV ci-dessus :

- Cette valeur est une valeur de réception uniquement. Elle n'affecte pas le délai que peut introduire l'interface du routeur ATM pour fournir des cellules au réseau. Idéalement, une interface de routeur ATM planifie les cellules d'un circuit virtuel donné à un intervalle intercellulaire égal. Cette période idéale peut être retardée ou affectée par les cellules OAM, les cellules transportant le tramage de couche physique ou les cellules d'autres circuits virtuels configurés sur la même interface et en concurrence pour le même créneau de temps de cellule.
- Cette valeur est très différente du paramètre de tolérance de variation de délai de cellule

(CDVT). CDVT est la tolérance qu'un commutateur autorise lors de la réglementation de la PCR d'un circuit virtuel donné. Le contrôle du trafic peut être effectué sur des cellules générées par le CES IWF et transportées par le réseau ATM. Le paramètre CDVT doit tenir compte de toute variation de délai de cellule due aux raisons indiquées au paragraphe cidessus. Dans le contexte de la Conférence des statisticiens européens, la CDVT est considérée comme une option de réseau et, conformément à la recommandation de la Conférence des statisticiens européens, elle n'est pas actuellement soumise à la normalisation.

 $\bullet$  La commande show ces circuit interface cbr comporte deux valeurs : « maxQueueDepth » et « startQueueDepth. » La valeur « maxQueueDepth » définit la taille du tampon de lecture dans les cellules. La valeur « startDequeueDepth » définit le nombre de cellules que le fichier CES IWF stocke avant de « lire la mémoire tampon » et est généralement définie sur la moitié de la taille de la mémoire tampon de lecture. L'utilisation d'une taille de tampon trop importante peut ajouter un délai mesurable au CTD global.

Le nombre de commutateurs intermédiaires, leur gestion de file d'attente et les vitesses de ligne ont un impact significatif sur la distribution de CDV qui doit être gérée par le tampon de réassemblage dans le IWF de destination. Il n'existe actuellement aucune norme définissant une frontière sur le VCD ; cependant, certaines informations sur les tailles des tampons CDV et de réassemblage se trouvent dans GR-1110-CORE et dans la section 5.1.2 de la [norme](http://www.mfaforum.org/) B-ICI 1.1 [approuvée du](http://www.mfaforum.org/) forum ATM , qui donne une approximation de la façon dont le CDV s'accumule sur plusieurs noeuds.

#### <span id="page-3-0"></span>CBR pour voix contre CBR pour données

ATM définit en fait une pile de protocoles composée de trois couches. La couche d'adaptation ATM (AAL) prend en charge les besoins de qualité de service d'une classe de service ATM telle que CBR ou VBR-nrt et permet à un réseau ATM de transporter différents types de trafic. AAL1 et AAL5 sont les deux types AAL les plus couramment utilisés.

La documentation Cisco différencie CBR pour la voix et CBR pour les données, selon le type AAL prenant en charge la connexion virtuelle CBR. CBR pour la voix, qui inclut les applications CES et voix sur ATM, utilise AAL1. Un en-tête AAL1 d'un octet utilise des horodatages, des numéros de séquence et d'autres bits pour aider le réseau ATM à traiter les défauts de couche ATM tels que la variation du délai de cellule, la mauvaise insertion de cellule et la perte de cellule. CBR pour les données utilise AAL5, et la même interface ne prend généralement pas en charge CBR pour la voix non plus. AAL5 ajoute une queue de bande de huit octets avec un CRC de quatre octets pour détecter les erreurs dans une unité de données de protocole (PDU).

Notez que les fonctions de sous-couche AAL, qui incluent la segmentation et le réassemblage, sont exécutées uniquement du côté utilisateur d'une interface réseau utilisateur (UNI) entre un routeur ou un module ATM Catalyst et un commutateur ATM.

#### <span id="page-3-1"></span>Matériel d'interface CBR

Cisco propose désormais plusieurs modules matériels et adaptateurs d'interface qui prennent en charge la classe de service CBR. Au départ, Cisco a proposé la carte de ports PA-A2 pour la gamme de routeurs 7200. Avec le logiciel Cisco IOS® version 12.1(2)T, Cisco a introduit les modules NM-1A-OC3-1V et NM-1A-T3, qui prennent tous deux en charge CBR.

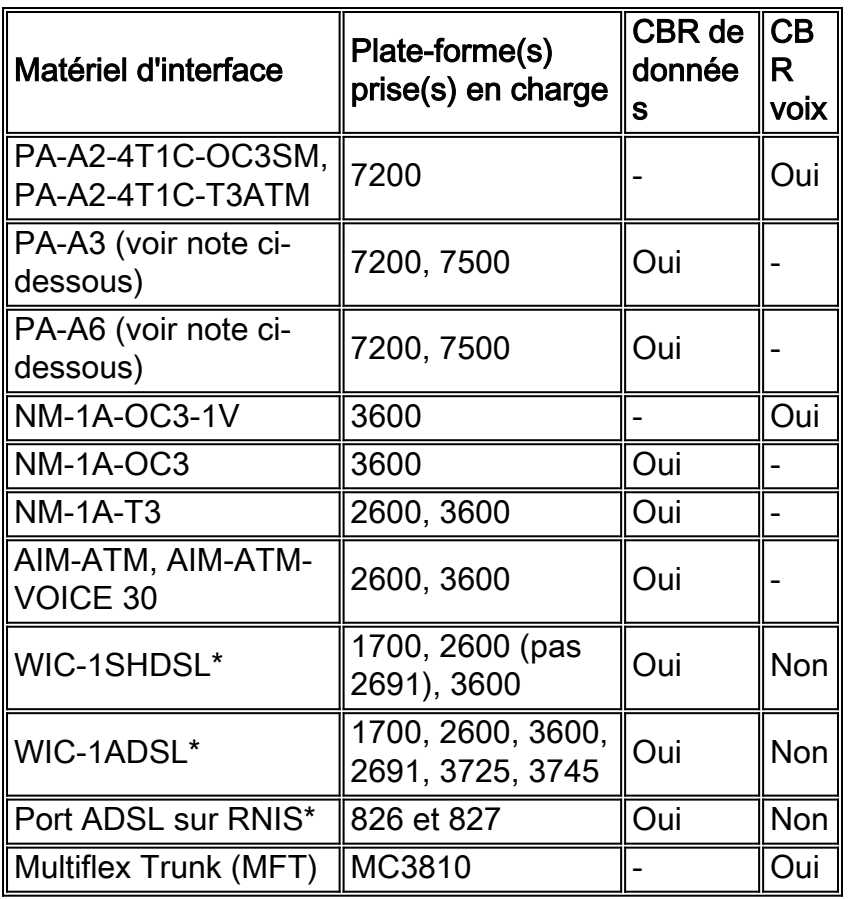

Remarque : La configuration d'un circuit virtuel permanent à connexion VBR avec PCR et SCR définis sur la même valeur tout en réduisant la priorité de transmission du circuit virtuel fournit des performances de classe de service en temps réel équivalentes sur les PA-A3 et PA-A6 pour CBR pour les données. La version 12.2 de Cisco IOS a introduit deux nouveaux niveaux de priorité SAR afin de prendre en charge la hiérarchisation appropriée pour CBR et VBR-rt en cas de concurrence pour les lots de temps de cellule. Il a également introduit la possibilité de configurer CBR et VBR-rt sur la ligne de commande. Pour plus d'informations, consultez [Présentation de la](//www.cisco.com/en/US/tech/tk39/tk51/technologies_tech_note09186a00800c69bb.shtml) [prise en charge des routeurs pour les catégories de services en temps réel ATM.](//www.cisco.com/en/US/tech/tk39/tk51/technologies_tech_note09186a00800c69bb.shtml)

AIM-ATM et AIM-ATM-VOICE 30 prennent en charge CBR, VBR-nrt, VBR-rt, ABR et UBR. Les requêtes de transmission de paquets (ou de cellules) sont envoyées via des « canaux » ouverts. Utilisez la commande show controller atm pour voir le canal par circuit virtuel. Les canaux peuvent être configurés avec l'une des quatre priorités et l'une des trois classes de trafic (CBR, VBR, ABR). Les classes de forum ATM (CBR, VBR-rt, VBR-nrt, UBR, UBR+) peuvent être configurées à l'aide de combinaisons de priorité de canal et de classe de trafic. Le niveau de priorité le plus élevé est attribué au routeur CBR. Le module AIM ne prend pas en charge la commande émission-priority.

Le port ADSL sur RNIS (ADSLoRNIS) intégré prend en charge la fonction CBR.

## <span id="page-4-0"></span>Voix CBR sur NM-1A-OC3-1V

La configuration du NM-1A-OC3-1V pour les services vocaux CBR implique les deux étapes suivantes :

- 1. Configurez un circuit virtuel avec encapsulation CES sur l'interface ATM.
- 2. Configurez les paramètres des ports CBR ou VWIC.

Pour créer un circuit virtuel permanent CBR, ajoutez le mot clé CES à la fin de l'instruction PVC.

Cela vous place en mode de configuration interface-ces-vc, à partir duquel vous pouvez éventuellement entrer le CDV côté réception ou la taille de la mémoire tampon de lecture.

```
ces 1/0
clock-select 1 atm1/0
!
controller T1 1/0
 clock source internal
 tdm-group 0 timeslots 4-8
!
interface ATM1/0
ip address 7.7.7.7 255.255.255.0
no ip directed-broadcast
pvc 1/101 ces
 ces-cdv 20
!
connect test ATM1/0 1/101 T1 1/0 0
```
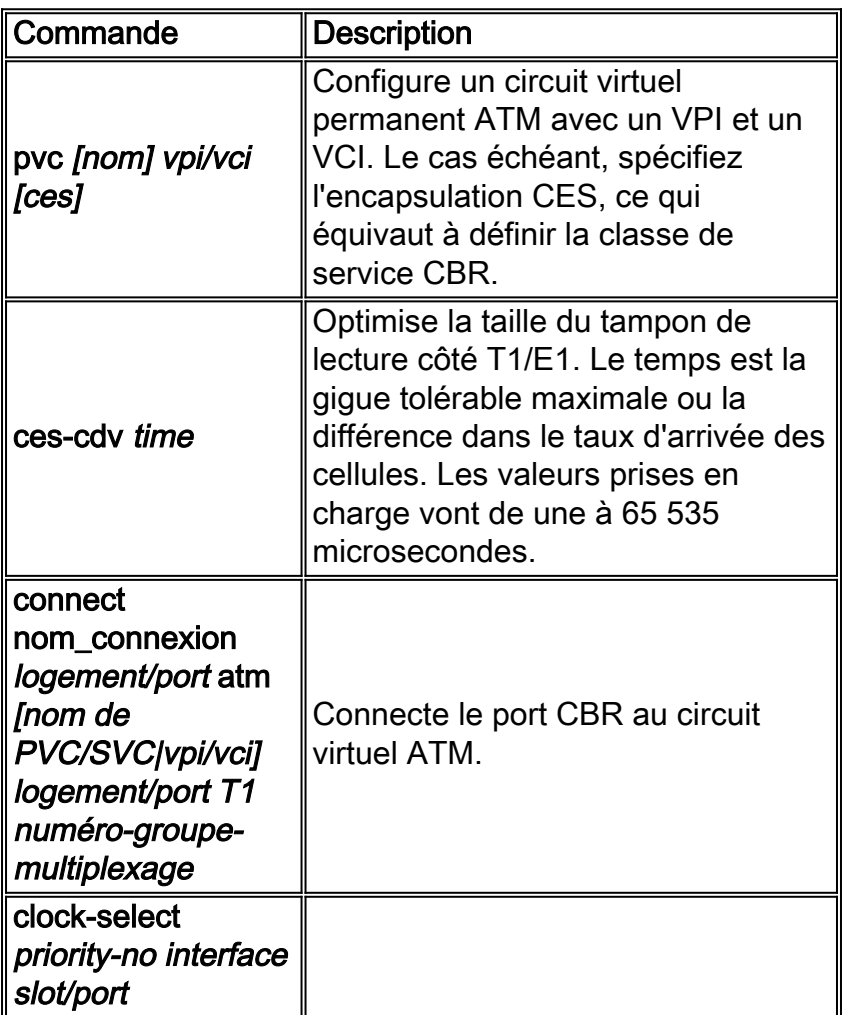

Le module NM-1A-OC3-1V est livré avec une plate-forme de traitement vocal (VPD) qui se branche dans le module de réseau ATM de base. (Lors de l'expédition initiale, le VPD n'est pas une option de mise à niveau sur site.) Le VPD ajoute la CBR pour les services voix et AAL1 CES à la gamme Cisco 3600. Le VPD accepte les trames d'un maximum de quatre ports T1 et E1 standard, les convertit en cellules ATM, puis les envoie via son interface de cellule à la carte de base ATM. Cette carte, à son tour, planifie la transmission de ces cellules sur le câble physique.

Une carte VWIC installée dans le NM-1A-OC3-1V se connecte au périphérique vocal et fournit jusqu'à deux flux T1 ou E1. En option, les cartes VWIC installées dans un autre module de

réseau, tel qu'un NM-1FE2W, fournissent des flux T1 ou E1 supplémentaires. Il est important de noter que cette fonctionnalité d'interconnexion d'autres NM n'est disponible qu'avec un 3660 doté d'un fond de panier compatible TDM et d'une carte d'échange multiservice, également appelée module MIX (MIX-3660-64).

Cisco propose les cartes d'interface WAN virtuelles suivantes :

- $\bullet$  VWIC-1MFT-T1=, VWIC-1MFT-E1=
- $\bullet$  VWIC-2MFT-T1=, VWIC-2MFT-E1=
- VWIC-2MFT-T1-DI=, VWIC-2MFT-E1-DI=

#### <span id="page-6-0"></span>CBR de données sur NM-1A-OC3 et NM-1A-T3

Les modules NM-1A-OC3 et NM-1A-T3 prennent en charge CBR pour les données utilisant AAL5. Pour créer un circuit virtuel permanent CBR, utilisez la commande cbr {rate} et définissez une PCR.

```
interface ATM4/0.1 multipoint
  ip address 192.168.1.2 255.255.255.0
  pvc 1/50
    cbr 16000
```
Rappelez-vous que CBR garantit la bande passante PCR au circuit virtuel tant que le circuit virtuel est actif. La commande show atm interface atm affiche la quantité de bande passante disponible après soustraction de la bande passante réservée spécifiée dans les instructions de configuration CBR. Dans l'exemple suivant, une interface ATM OC-3 commence par 155 Mbits/s de bande passante et réserve 16 Mbits/s pour le circuit virtuel CBR.

```
Router#show atm interface atm 4/0.1
```

```
 Interface ATM4/0.1:
 AAL enabled: AAL5 , Maximum VCs:1024, Current VCCs:5
 Maximum Transmit Channels:64
 Max. Datagram Size:4496
PLIM Type: SONET - 155Mbps, TX clocking: LINE
 Cell-payload scrambling:OFF
 sts-stream scrambling:ON
 877 input, 120843834 output, 0 IN fast, 20 OUT fast
Bandwidth distribution :CBR :16000 Avail bw = 139000
 Config. is ACTIVE
```
#### <span id="page-6-1"></span>CBR sur le MC3810

Le module de liaison multiflex (MFT) du MC3810 fournit un port T1/E1 avec une unité CSU/DSU intégrée. À l'aide des commandes de configuration, vous pouvez modifier le tramage entre T1 et E1 et modifier les modes de couche 2 pris en charge.

Utilisez la commande mode atm pour modifier le type de mode et créer l'interface logique atm0. En mode ATM, le MFT prend en charge les données et la vidéo au format AAL1 et la voix ou les données compressées au format AAL5.

Après avoir créé l'interface atm0, vous pouvez configurer le type d'encapsulation ATM. Le MFT prend en charge cinq types d'encapsulation ATM :

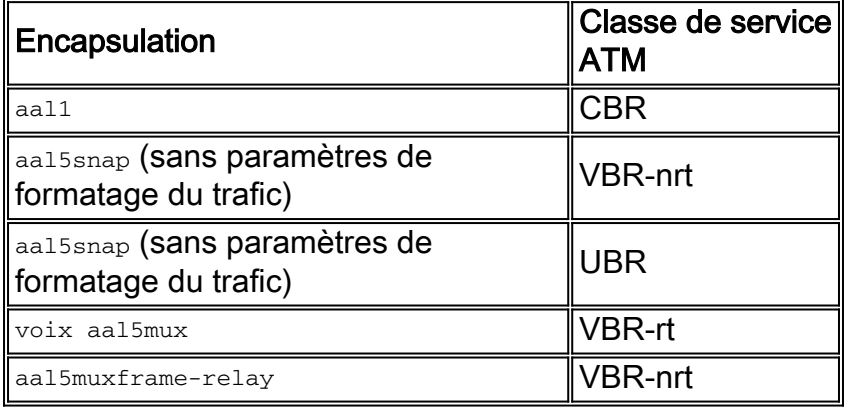

Pour prendre en charge ATM sur le MFT, votre MC3810 doit exécuter une image Voice over ATM de Cisco IOS. Utilisez la commande show version pour afficher l'image en cours. Une image Voice over ATM utilise un « a » dans le nom de l'image, tel que mc3810-a2i5s-mz pour « IP Plus VoATM no ISDN. »

#### <span id="page-7-0"></span>Informations connexes

- <u>[Présentation de la catégorie de service VBR-nrt et du formatage du trafic pour les circuits](//www.cisco.com/en/US/tech/tk39/tk51/technologies_tech_note09186a0080102a42.shtml?referring_site=bodynav)</u> [virtuels ATM](//www.cisco.com/en/US/tech/tk39/tk51/technologies_tech_note09186a0080102a42.shtml?referring_site=bodynav)
- <u>[Présentation de la catégorie de service VBR-rt \(Variable Bit Rate Real Time\) pour les circuits](//www.cisco.com/en/US/tech/tk39/tk51/technologies_tech_note09186a0080094cd0.shtml?referring_site=bodynav)</u> [virtuels ATM](//www.cisco.com/en/US/tech/tk39/tk51/technologies_tech_note09186a0080094cd0.shtml?referring_site=bodynav)
- [Présentation de la catégorie de service ABR \(Available Bit Rate\) pour les circuits virtuels ATM](//www.cisco.com/en/US/tech/tk39/tk51/technologies_tech_note09186a00800fbc76.shtml?referring_site=bodynav)
- [Présentation de la catégorie de service UBR pour les circuits virtuels ATM](//www.cisco.com/en/US/tech/tk39/tk51/technologies_tech_note09186a00800a4837.shtml?referring_site=bodynav)
- [Présentation de la catégorie de service UBR+ pour les circuits virtuels ATM](//www.cisco.com/en/US/tech/tk39/tk51/technologies_tech_note09186a0080094b40.shtml?referring_site=bodynav)
- [Présentation de la prise en charge par les routeurs des catégories de services en temps réel](//www.cisco.com/en/US/tech/tk39/tk51/technologies_tech_note09186a00800c69bb.shtml?referring_site=bodynav) [ATM](//www.cisco.com/en/US/tech/tk39/tk51/technologies_tech_note09186a00800c69bb.shtml?referring_site=bodynav)
- [Support et documentation techniques Cisco Systems](//www.cisco.com/cisco/web/support/index.html?referring_site=bodynav)